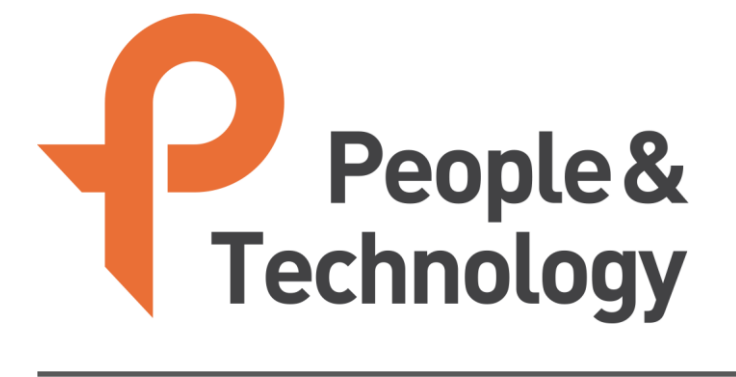

### IP-BS-US Setting Manual FCC ID:2AS6EIP-BS-US

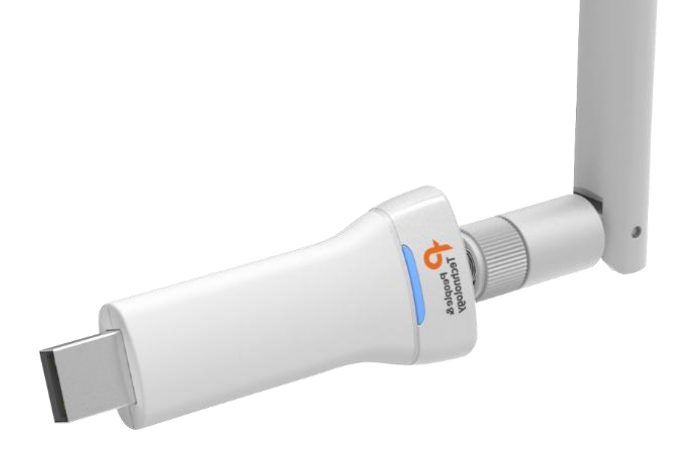

Copyright ⓒ 2018 People & Technology Co., Ltd. All Rights Reserved

### **Contents**

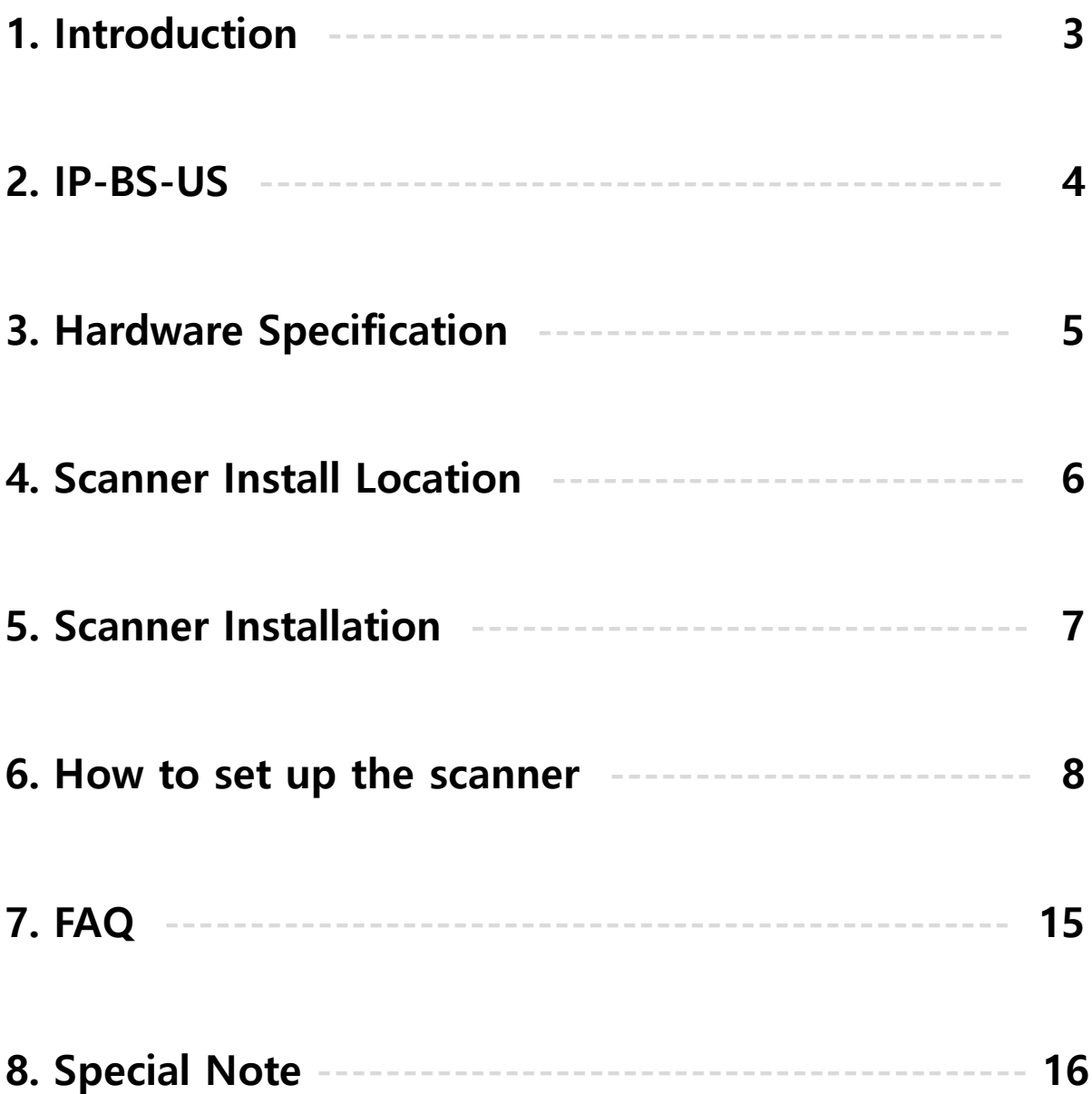

## **Introduction**

#### ። Purpose

This document provides basic guidelines for customers who use products designed by People & Technology.

#### ። Range

The scope of this document is to provide software descriptions and general instructions from IP-BS-US.

#### ። Object

This document is intended for customers using People & Technology's IP-BS - US.

#### ። Question

Please contact http://www.pntbiz.co.kr for technical support and documentation errors.

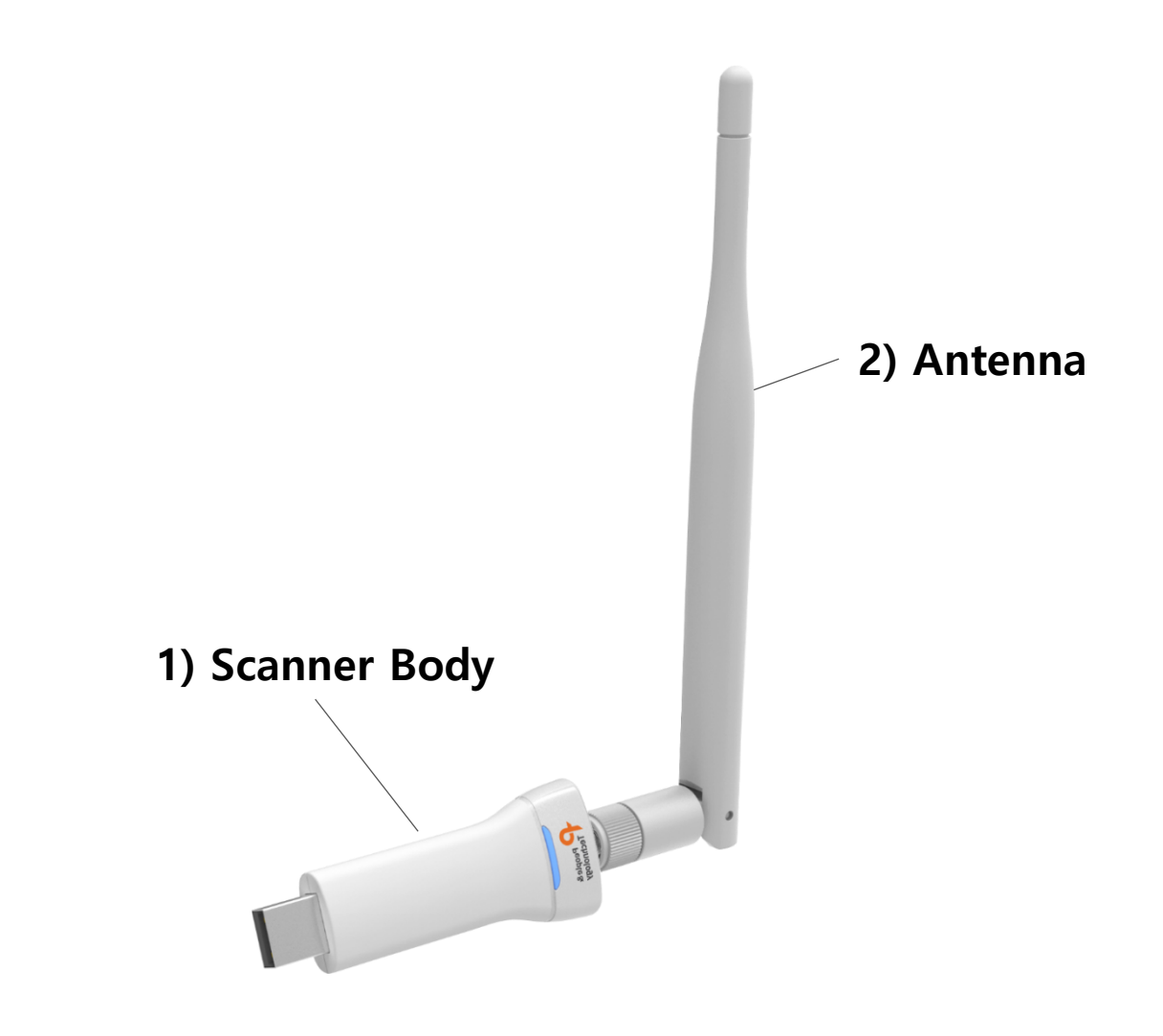

#### ። Component Description

- 1) IP-BS-US Scanner Body
- 2) Antenna

\* If the component is missing or damaged, contact your place of purchase. Please keep the boxes and packaging materials in case of return.

# **Hardware Specification**

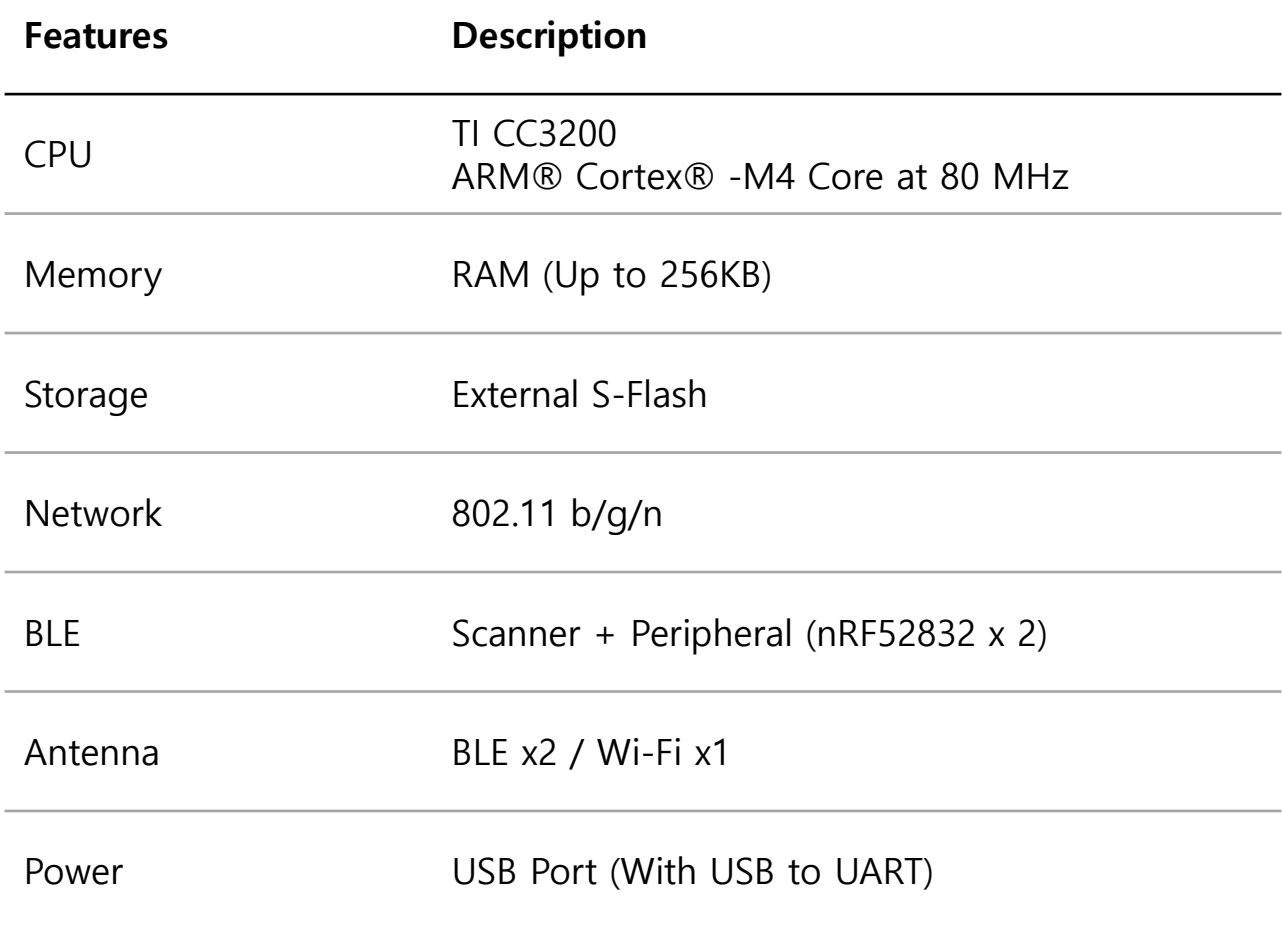

### **Scanner Install Location**

This scanner can be connected to the network anywhere within the range of the wireless network. However, the operating distance of the scanner, the range of wireless connections, may vary significantly depending on the physical arrangement of the scanner. For example, the thickness and number of walls that a wireless signal passes through can limit the scope of the scanner.

- It is recommended to be near the WiFi router.
- Stay away from potentially interfering devices.
- Stay away from solid metal doors or metal surfaces.
- Glass, insulated walls, tanks, mirrors, bricks, and concrete can affect radio signals.

## **Scanner Installation**

#### ። Scanner Installation

- 1. Connect the scanner to the USB DC adapter.
- 2. Check the LEDs on the scanner.

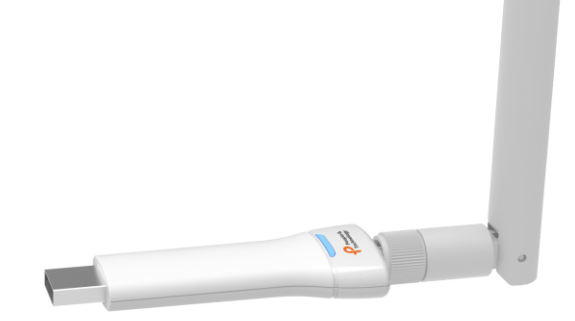

#### ። **LED Scenario**

- 1. Powered On
- 2. WiFi (AP) Connected
- 3. BT Signal Received
- 4. Data Transmitted

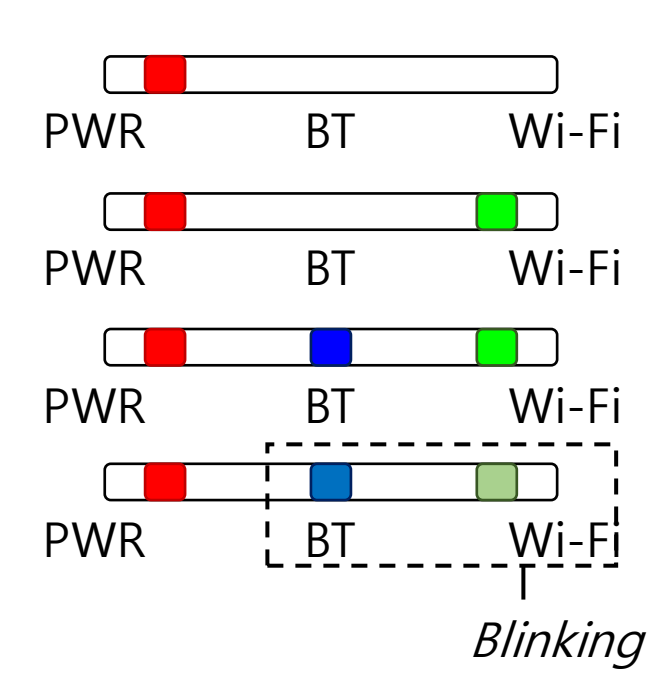

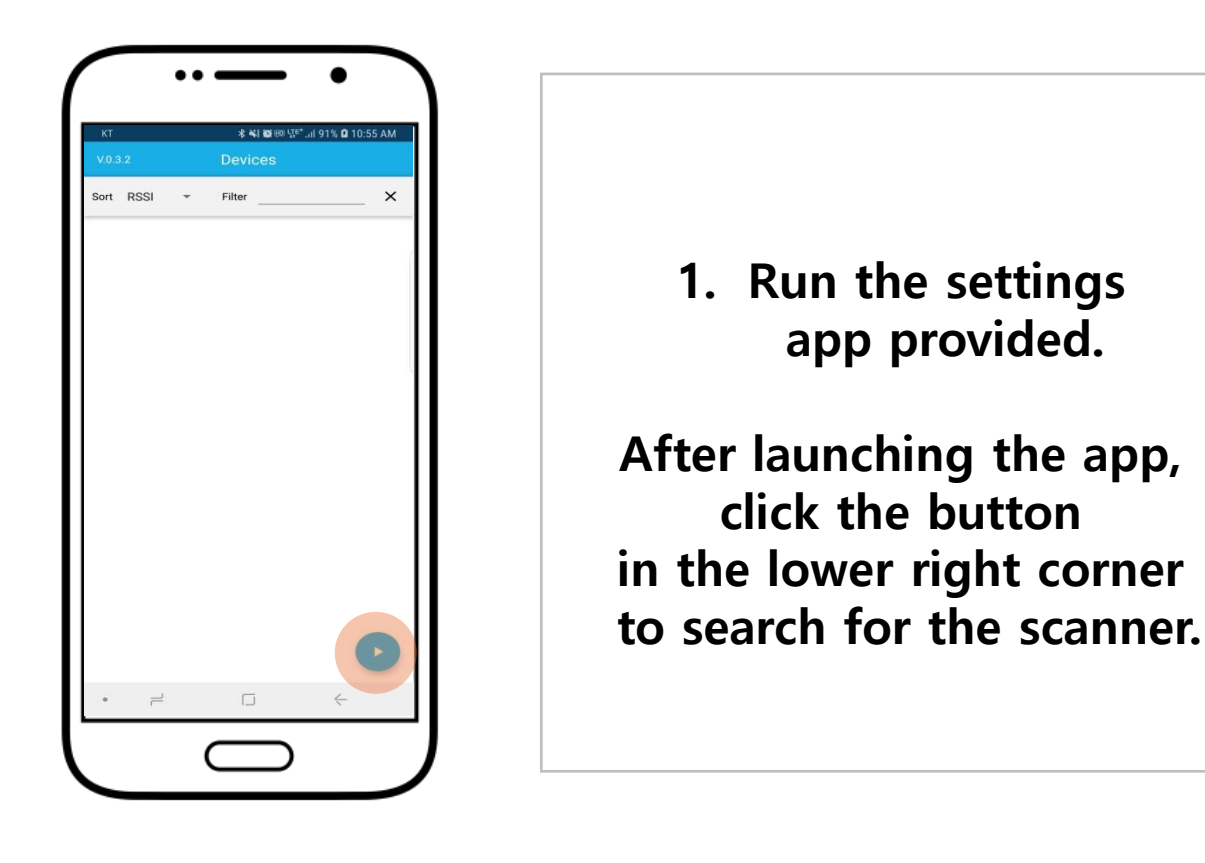

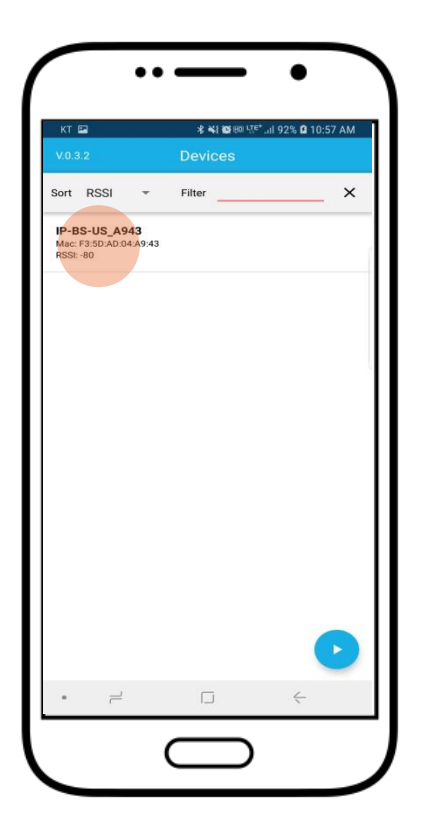

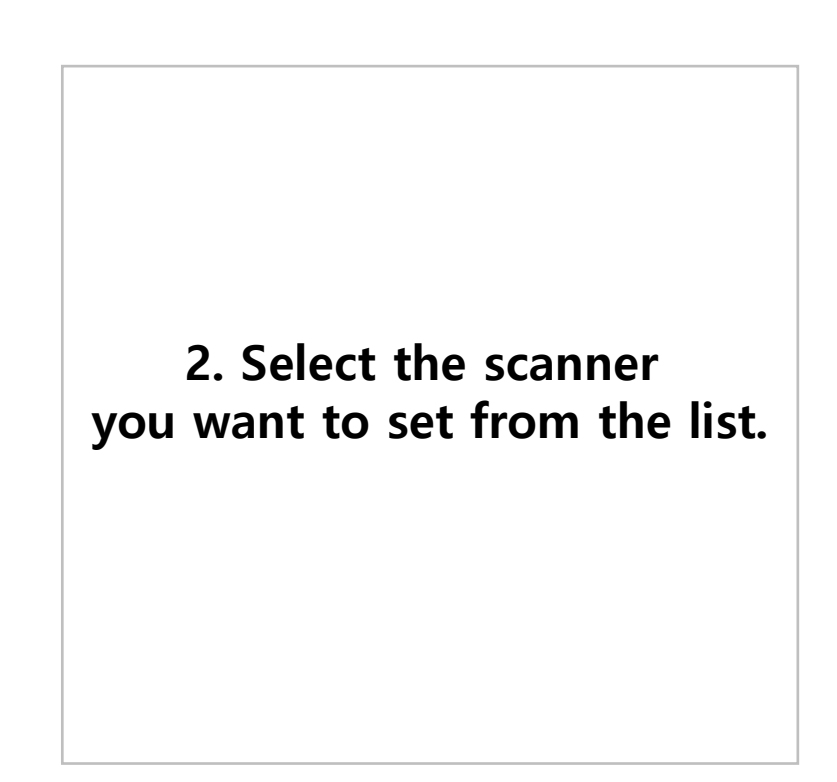

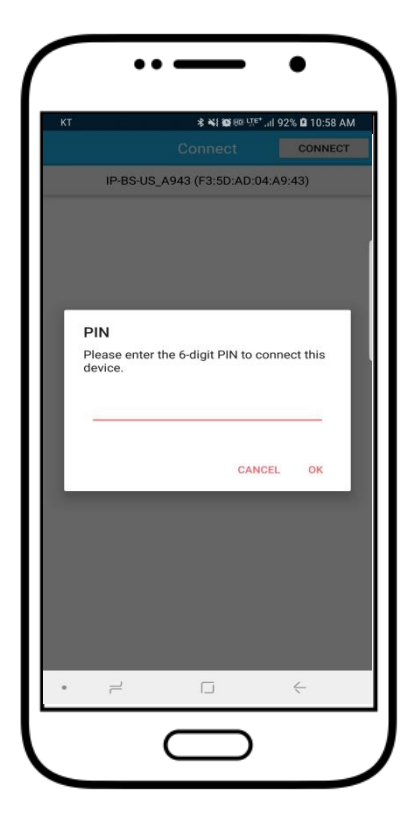

3. Enter the PIN number you received. (It can only be connected within 30 seconds of power on.)

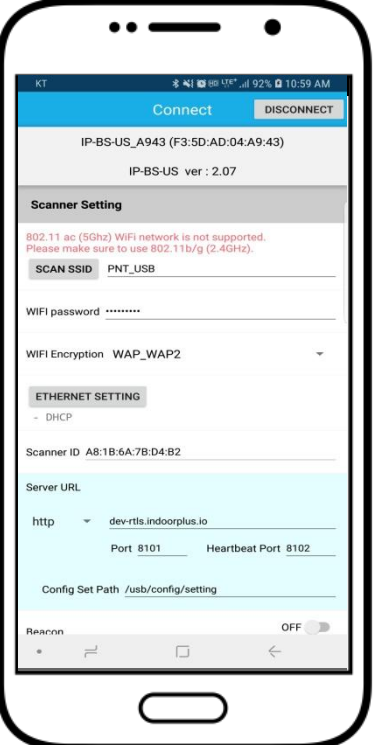

4. Enter PIN number and the screen for setting up the scanner will be displayed.

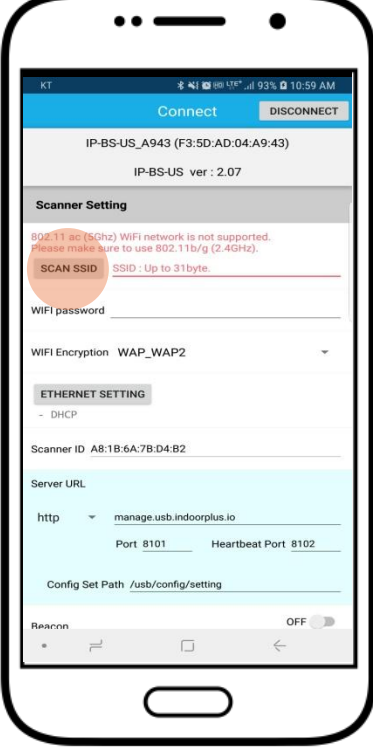

5. Click the "SCAN SSID" button.

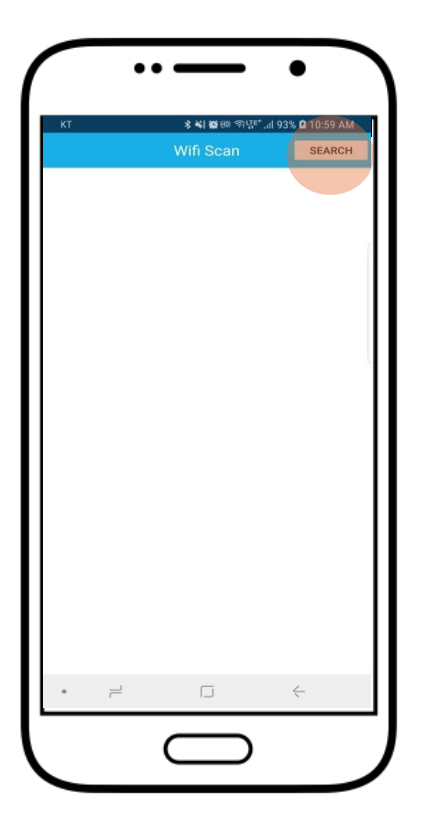

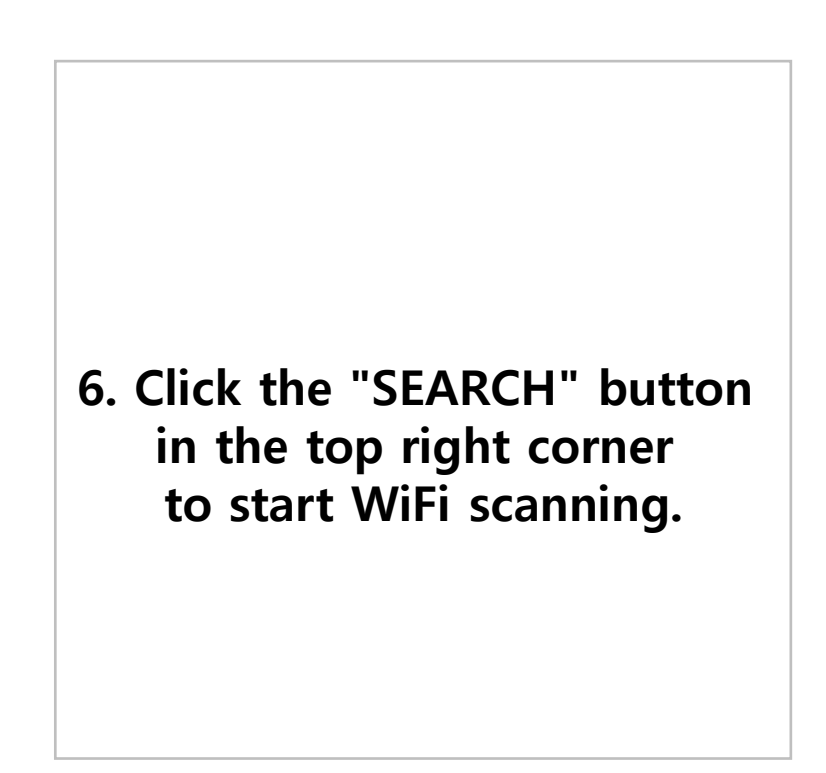

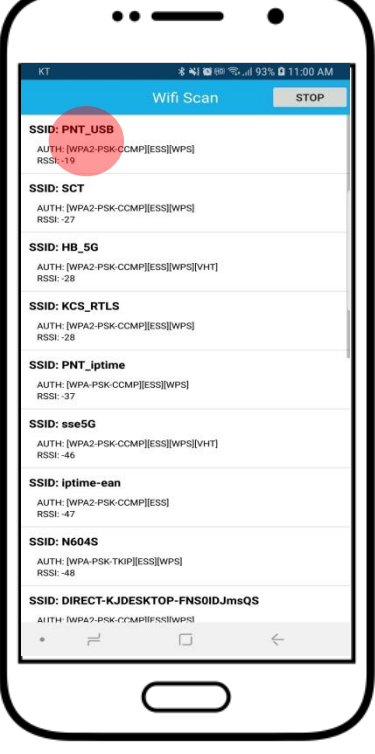

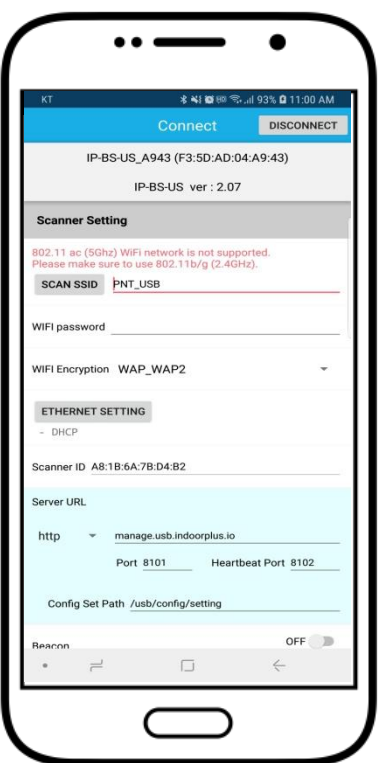

### 7. Select the WiFi you want to connect to from the list.

\*5GHz band is not supported

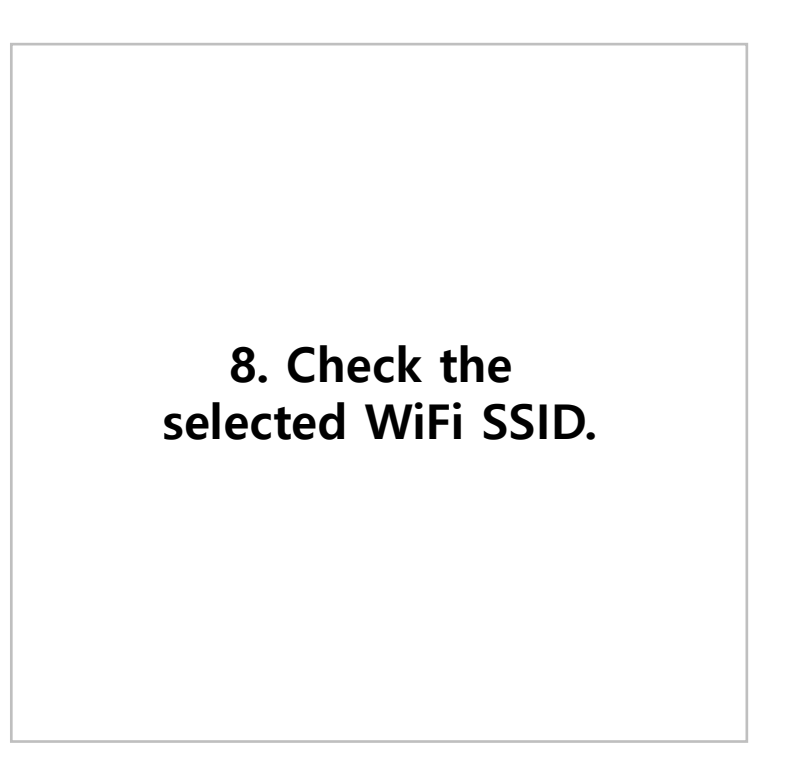

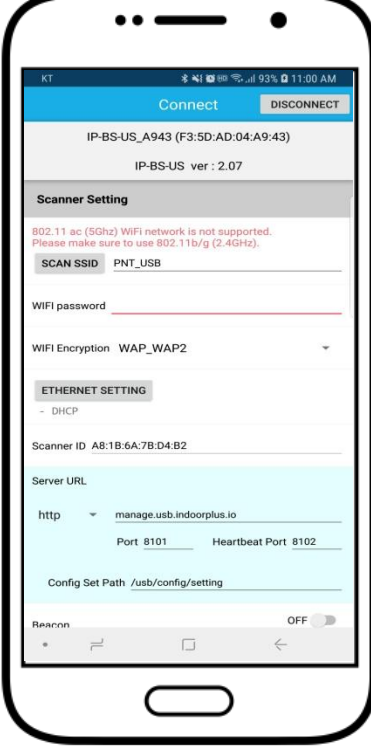

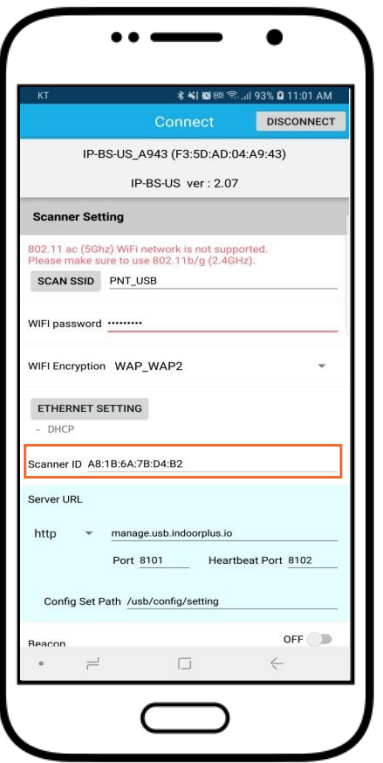

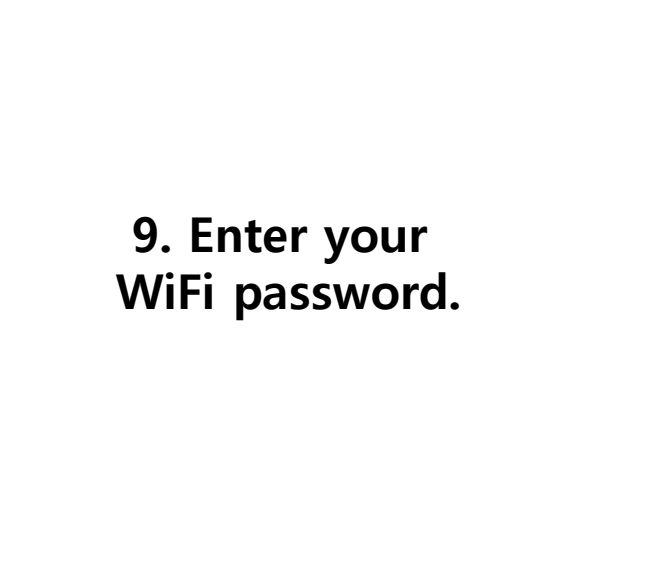

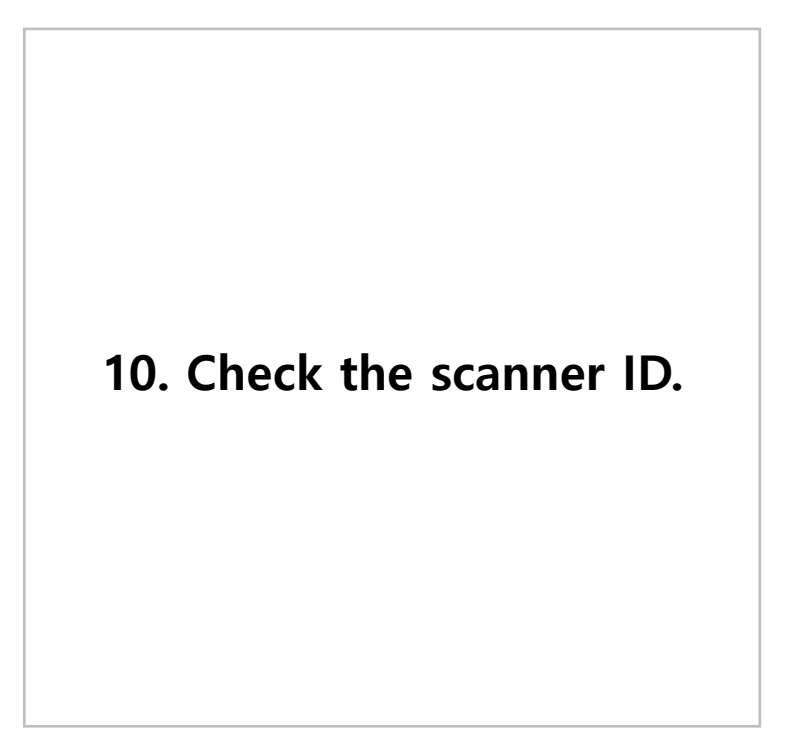

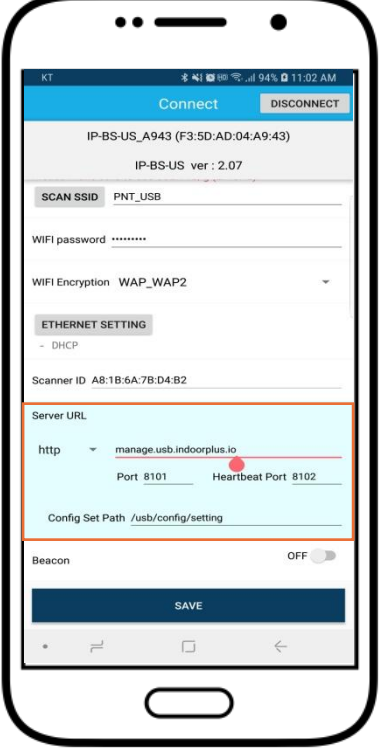

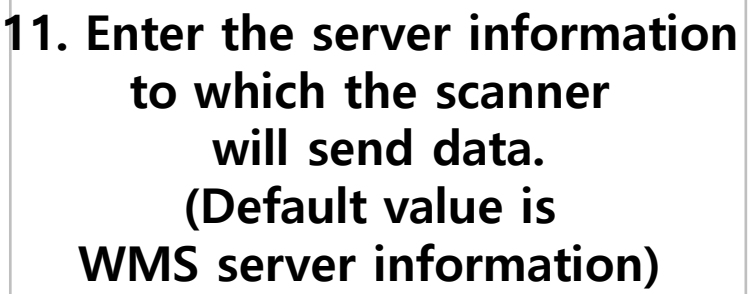

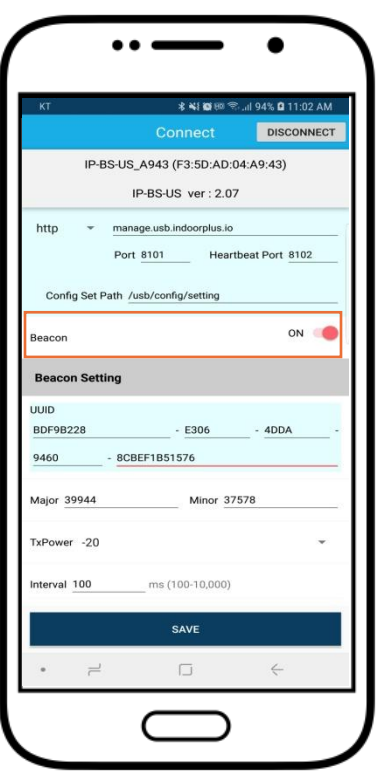

12. The scanner becomes a beacon and can send a beacon signal.

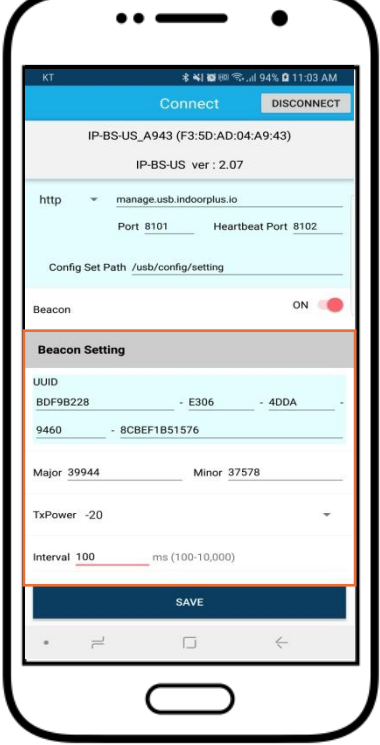

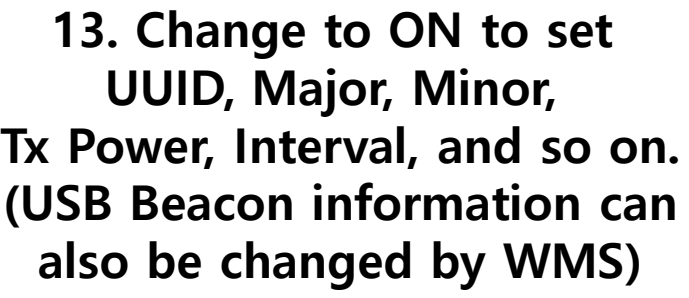

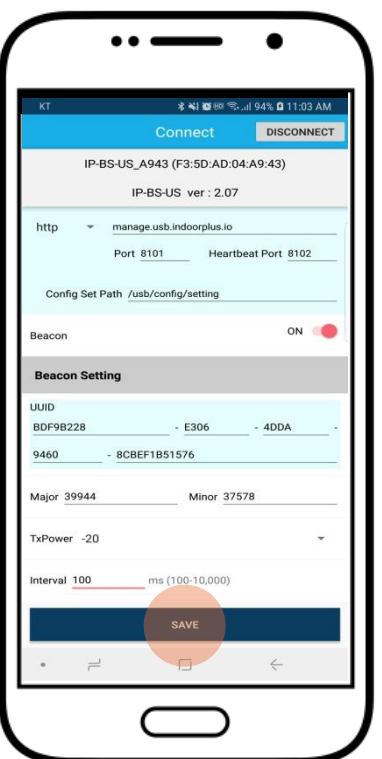

14. When the setting is complete, click the " Save " button to finish the setup.

#### Q1. If you USB Scanner not found.

- A1. Turn off the scanner, power it back up, and try connecting It. can only be connected within 30 seconds of power on.
- Q2. If you unable to connect to WiFi SSID.
- A2. Please check your WiFi information and router settings.

#### Q3. If you forgot ID and password.

A3. Please contact the place of purchase or head office.

#### Q4. If you want to buy an antenna.

A4. Please contact the place of purchase or head office.

If you have any questions, please contact http://www.pntbiz.com

# **Special Note**

#### \* Bonding of scanner body and antenna

 When IP-BS-US is purchased by customers, the scanner body and the antenna of IP-BS-US is to be bonded firmly and then delivered to the customer to avoid separation of body and antenna.

#### \* Separation of antenna is restricted for proper working

 We are NOT GAURANTEE of proper working of IP-BS-US in such a case when customer separates antenna of IP-BS-US from its body at any reason.

#### **FCC Warning**

This device complies with part 15 of the FCC Rules. Operation is subject to the following two conditions: (1) This device may not cause harmful interference, and (2) this device must accept any interference received, including interference that may cause undesired operation.

Any Changes or modifications not expressly approved by the party responsible for compliance could void the user's authority to operate the equipment.

**Note:** This equipment has been tested and found to comply with the limits for a Class B digital device, pursuant to part 15 of the FCC Rules. These limits are designed to provide reasonable protection against harmful interference in a residential installation. This equipment generates uses and can radiate radio frequency energy and, if not installed and used in accordance with the instructions, may cause harmful interference to radio communications. However, there is no guarantee that interference will not occur in a particular installation. If this equipment does cause harmful interference to radio or television reception, which can be determined by turning the equipment off and on, the user is encouraged to try to correct the interference by one or more of the following measures:

-Reorient or relocate the receiving antenna.

-Increase the separation between the equipment and receiver.

-Connect the equipment into an outlet on a circuit different from that to which the receiver is connected.

-Consult the dealer or an experienced radio/TV technician for help.

\* RF warning for Portable device:

The device has been evaluated to meet general RF exposure requirement. The device can be used in portable exposure condition without restriction.

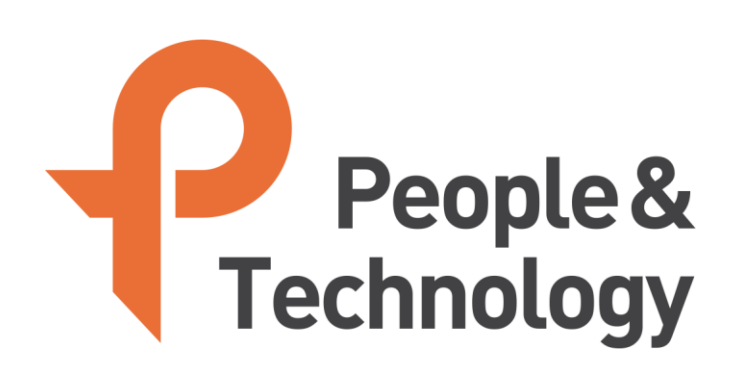

### www.pntbiz.com

Copyright ⓒ 2018 People & Technology Co., Ltd. All Rights Reserved